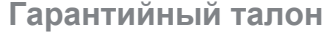

ЗАПОЛНЯЕТСЯ ФИРМОЙ-ПРОДАВЦОМ

ИЗДЕЛИЕ

МОДЕЛЬ

СЕРИЙНЫЙ НОМЕР

ДАТА ПРОДАЖИ

ФИРМА-ПРОДАВЕЦ

АДРЕС ФИРМЫ-ПРОДАВЦА

ТЕЛЕФОН ФИРМЫ-ПРОДАВЦА

ПЕЧАТЬ ОРГАНИЗАЦИИ

С условиями гарантии ознакомлен

Falcon Eye<br>495) 632 01 02 (495) 5، بر

ПОДПИСЬ ПОКУПАТЕЛЯ

## Видеодомофон

модель: FE-98ZM

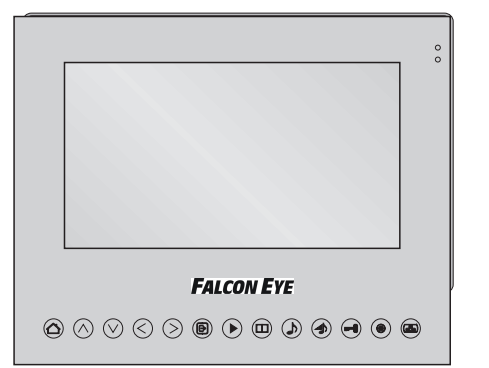

# **FALCON EYE**

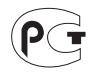

**FALCON EYE** 

### Введение

Поздравляем Вас с приобретением видеодомофона! Пожалуйста, внимательно прочитайте данную инструкцию перед установкой видеодомофона и следуйте всем рекомендациям при монтаже данной продукции.

Модель:

Серийный номер:

**ПОЖАРА** 

ЭЛЕКТРИЧЕСКИМ

ПРЕДУПРЕЖДЕНИЕ: ВО

ВЛАЖНОСТИ ИЛИ ДОЖДЯ

или

ПОДВЕРГАЙТЕ ИЗДЕЛИЕ ВОЗДЕЙСТВИЮ

током.

Во избежании порпжения электрическим током, не подвергайтемонитор воздействию влаги или дождя

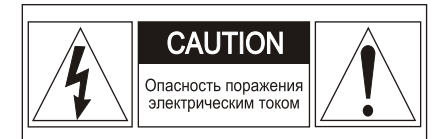

ПРЕДУПРЕЖДЕНИЕ: ДЛЯ ПРЕДОТВРАЩЕНИЯ ПОРАЖЕНИЯ ЭЛЕКТРИЧЕСКИМ ТОКОМ, НЕ СНИМАЙТЕ КРЫШКУ МОНИТОРА, ВНУТРИ НЕТ ЧАСТЕЙ ДЛЯ РЕМОНТА ПОЛЬЗОВАТЕЛЕМ ПРИ НЕОБХОДИМОСТИ РЕМОНТА, ОБРАШАЙТЕСЬ В СЕРВИС

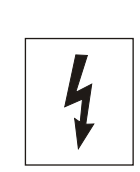

Этот символ предназначен предупреждения для пользователя о наличии опасного напряжения внутри корпуса изделия, величина которого может быть достаточной для того, чтобы создать опасность поражения электрическим током

ПРЕДУПРЕЖДЕНИЕ: ВО ИЗБЕЖАНИЕ **ПОЖАРА ПОРАЖЕНИЯ** или ЭЛЕКТРИЧЕСКИМ ТОКОМ. ИСПОЛЬЗУЙТЕ только АКСЕССУАРЫ. РЕКОМЕНДОВАННЫЕ ПРОИЗВОДИТЕЛЕМ ИЗДЕЛИЯ.

**ИЗБЕЖАНИЕ** 

**ПОРАЖЕНИЯ** 

HF.

ПРЕДУПРЕЖДЕНИЕ: **BO ИЗБЕЖАНИЕ ПОЖАРА** или **ПОРАЖЕНИЯ** ЭЛЕКТРИЧЕСКИМ ТОКОМ, ИЗМЕНЕНИЕ **HACTPOEK** ВНУТРИ ИЗДЕЛИЯ ДОПУСКАЕТСЯ ПРОИЗВОДИТЬ ТОЛЬКО **КВАЛИФИЦИРОВАННЫМ** И СЕРТИФИЦИРОВАННЫМ СПЕЦИАЛИСТАМ

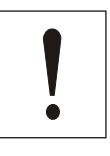

Этот символ предназначен для предупреждения пользователя о наличии важных инструкций по эксплуатации в инструкции по эксплуатации на устройство. *1*

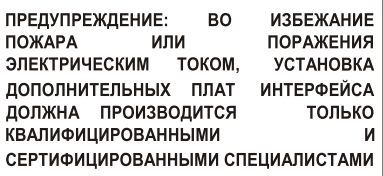

### **Комплектация**

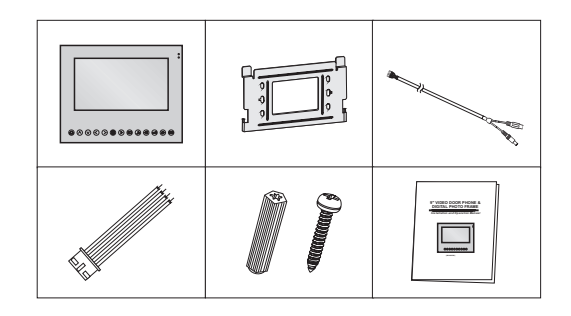

### **Ключевые функции**

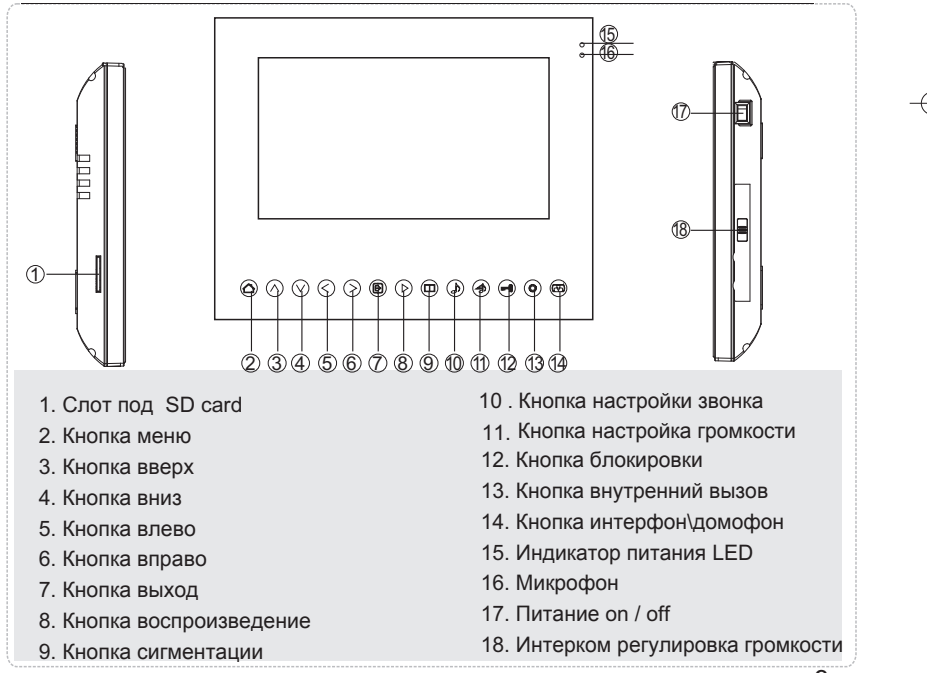

*2*

### **Инструкция по установке**

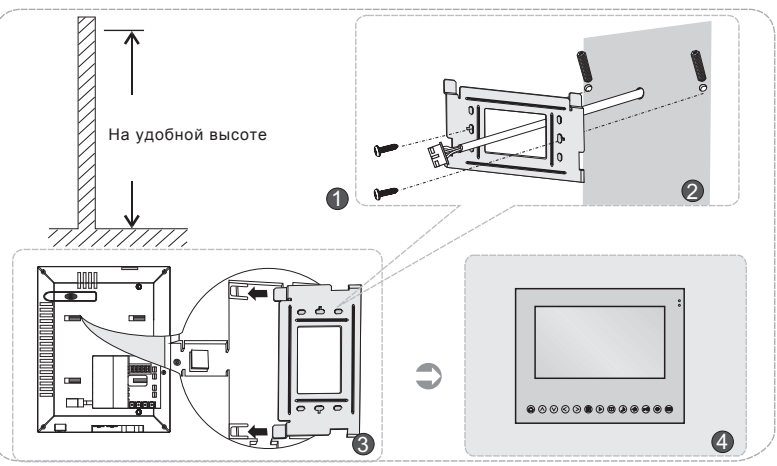

1. После определения места установки монитора, надежно прикрепите кронштейн к стене

2. Просверлите в центре кронштейна отверстие в стене достаточно большое для прокладки двух кабелей

3. Подключите к аппарату блок питания и кабели от вызывных панелей

4.Установите монитор на кронштейн

5.Закрепите монитор на кронштейне с помощью винтов комплектацию

6.Подключите блок питания к стандартной розетке

### **Инструкция по установке**

### **Соединение кабелей**

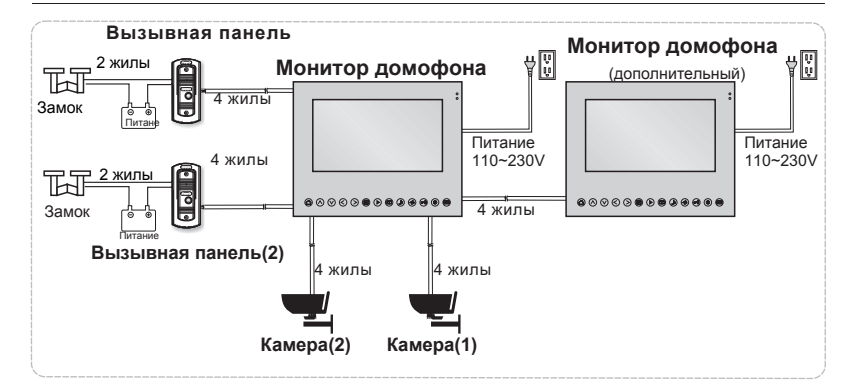

### **Соединение кабелей**

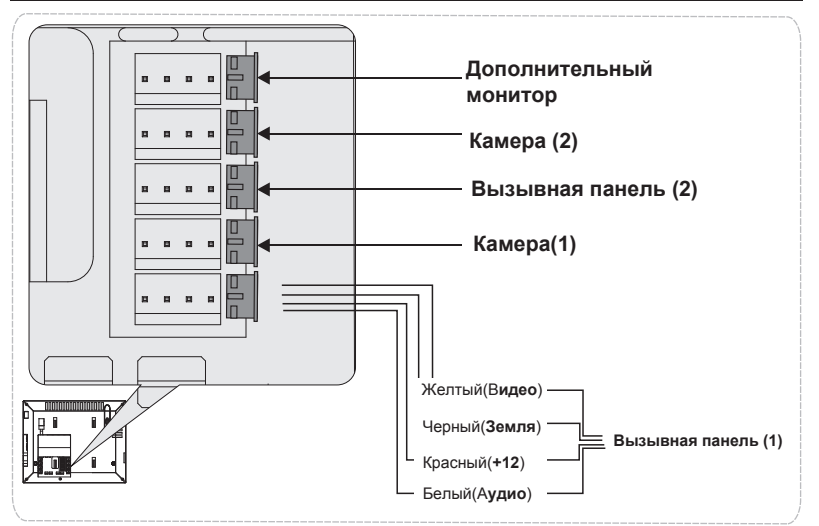

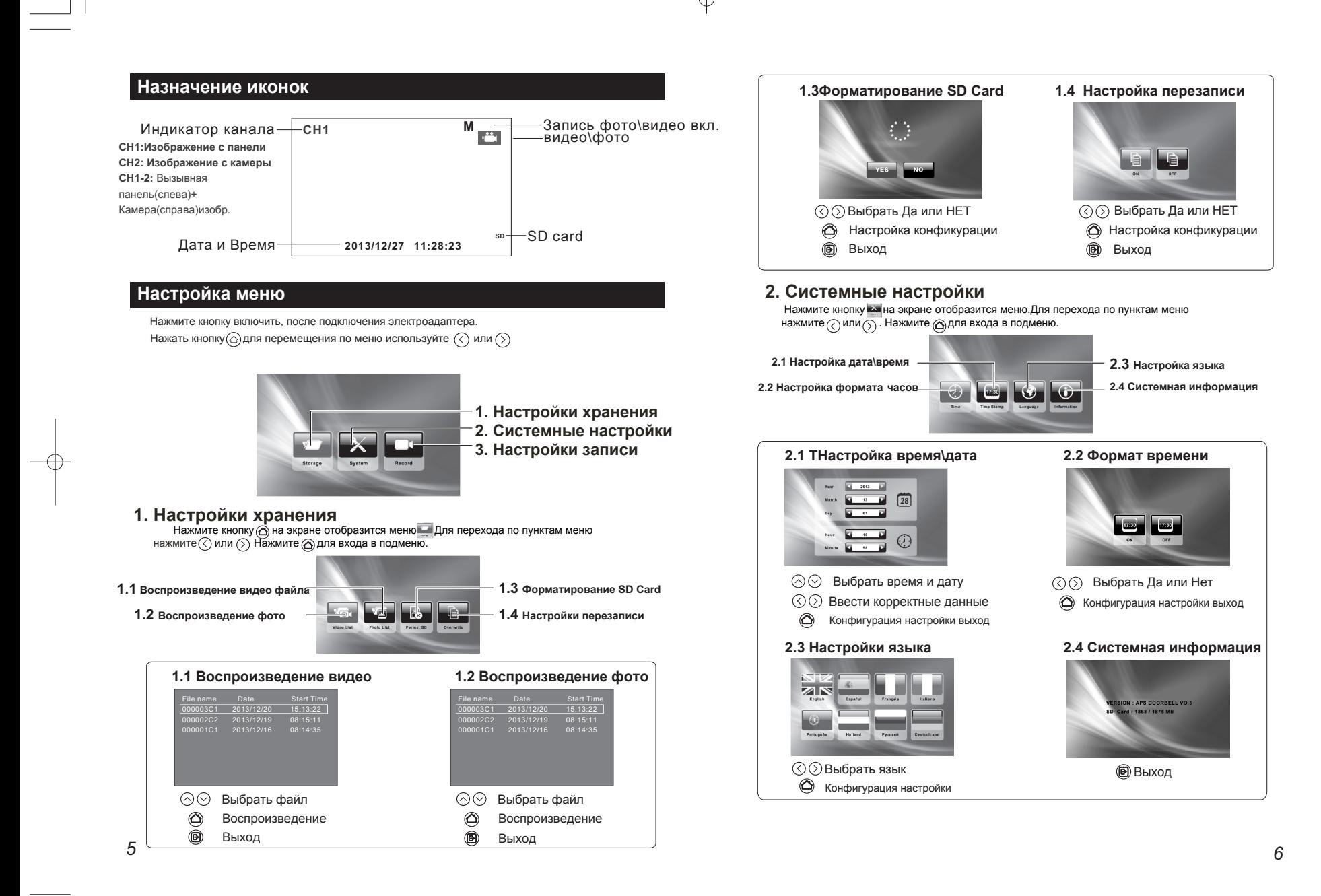

### **3. Настройки Записи**

Нажмите кнопку на экране отобразится меню Для перехода по пунктам меню нажмите  $\overline{\left(\right)}$ или  $\overline{\left(\right)}$ . Нажмите  $\bigcirc$  для выхода в подменю

**3.1Настройка видеозаписи**

**3.2 Настройка времени видеозаписи**

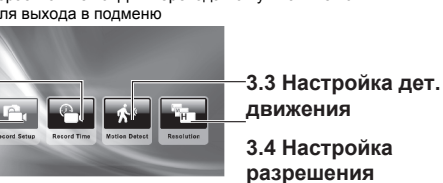

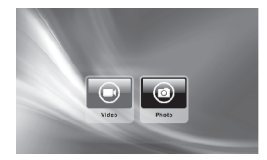

 $\circledS$  Выбрать фото или видео  $\circledS$  Выбрать 15/30/60/120 Подтверждение установки

### **3.3 Настройка дет.движения 3.4 Разрешение**

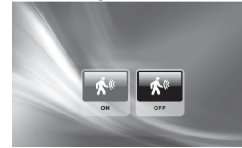

 $\textcircled{?}$  Выбрать Да Или НЕТ  $\textcircled{?}$  Выбор High/Middle/Low Подтверждение установки и выход Подтверждение установки и выход

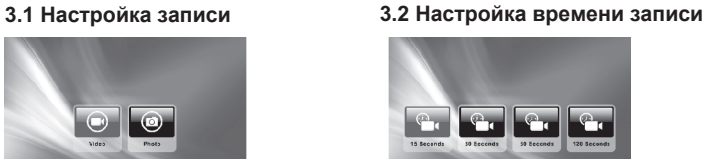

Подтверждение установки

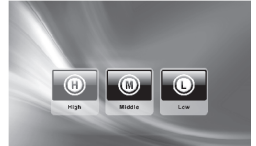

### **Общие инструкции по эксплуатации**

**1. Монитор :**<br>Нажмите кнопку(金) на дисплее появится изображение с первой вызывной панели. При повторном нажатии появится изображение со второй вызывной панели. Что бы отключить монитор нажмите кнопку

### **2. Интерком:**

```
Когда посетитель ,нажимает кнопку вызывной панели, монитор издает звук. 
Нажмите кнопку чтобы ответить и поговорить с человеком на улице,
```
### **3. Unlock: 3.Замок**

После идентификации посетителя, нажмите кнопку  $\left(\begin{smallmatrix} \text{small} \text{small} \end{smallmatrix}\right)$  чтобы открыть дверь для посетителя.

### **4. Setting the bell tone: 4**.**Настройка звонка**

В режиме ожидания, нажмите кнопку  $\quad \quad \textcircled{\textcircled{\small{a}}} \quad \text{затем нажмите  $\quadtextcircled{\small{b}}}$ для выбора мелодии вызова$ Нажмите для сохранения и перехода настройки к другой панели

### **5. Регулировка громкости звонка:**

В режиме ожидания, нажмите  $\textcircled{\textbf{a}}$ ) затем нажмите  $\textcircled{\textbf{a}}$ ) чтобы отрегулировать громкость звонка

### **6.Интерком**(**для дополнительного монитора**)

В режиме ожидания, нажмите Эдля вызова и разговора внутри помещения, с другим монитором

### **7. Видеозапись / Фото / Воспроизведение:**

Когда посетитель нажимает кнопку на вызывной панели, фото и видео с вызывной панели делается автоматически

 $\overline{\mathbf{B}}$  режиме просмотра, нажмите $\bigcirc$  начнется фото\видеозапись автоматически В режиме просмотра, нажмите ) для воспроизведения файла.

### **Спецификация**

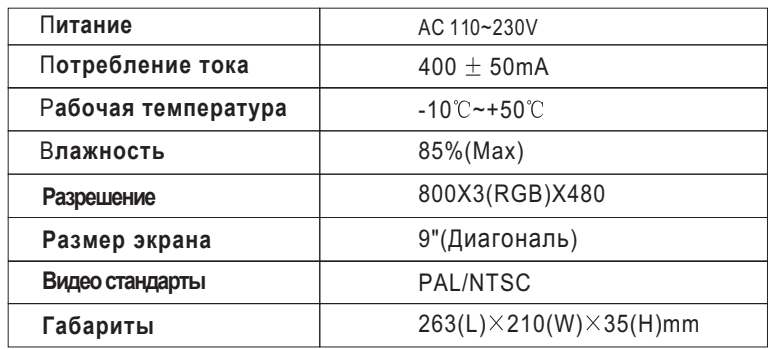

**Уведомление:** | и`цвета.

 $\blacktriangle$ 

**)**

1Мы будем информировать вас, чтобы обеспечить более точную информацию. Есть небольшие различия между фотографиями, описанием актуальной продукции **и** спецификацией, внешн**его** вид**а**

2**.**При необходимости, наши продукты и связанные с ними данные постоянно обновляются на новые элементы

3. Эта поправка может быть изменена без предварительного уведомления.